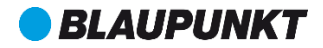

### Használati útmutató Mobiltelefon FL 01

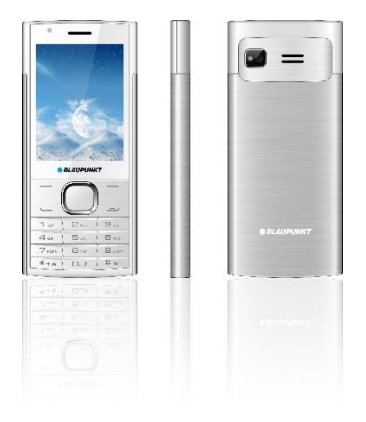

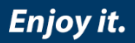

# <span id="page-2-0"></span>Tartalom

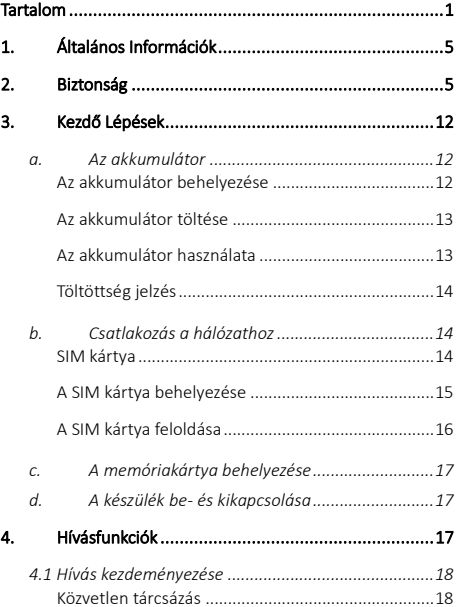

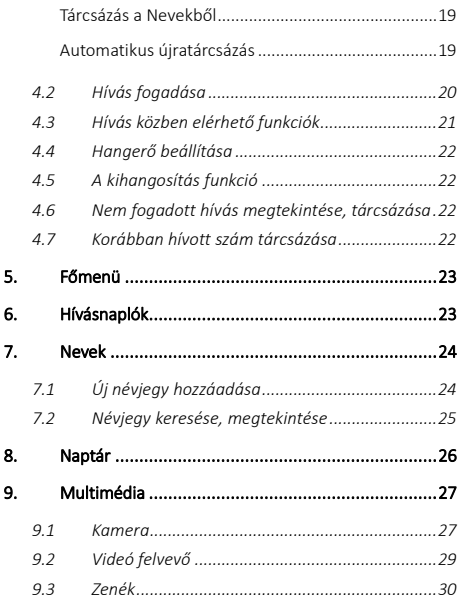

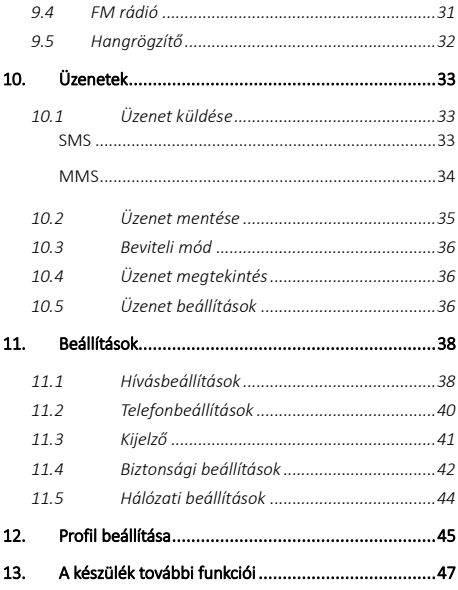

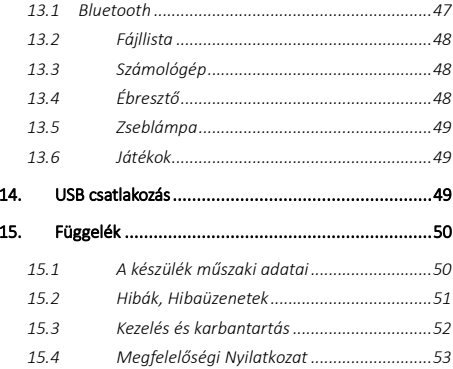

# <span id="page-6-0"></span>1. Általános Információk

Köszönjük, hogy a készülékünket választotta. Jelen használati útmutató a működéshez szükséges információk mellett, általános információkat is tartalmaz.

# Megjegyzés:

- A biztonsága érdekében, csak a gyártó által jóváhagyott tartozékokat használja. A nem jóváhagyott tartozékok használata garancia megvonással járhat.
- Amennyiben a használati útmutatóban megjelenő készülék nem egyezik az ön készülékével, hagyatkozzon a készüléken megjelenő információkra. A gyártó fenntartja a jogot, hogy a készülék működésén változtasson előzetes értesítés nélkül.

A gyártó fenntartja a változás jogát a használati útmutatóra vonatkozóan is.

# <span id="page-6-1"></span>2. Biztonság

# Segélyhívás

Bármely országban a 112-es számot tárcsázza vészhelyzet esetén.

### Megjegyzés:

A vezeték nélküli hálózat természetéből adódóan, a segélyhívás sikeressége nem mindig garantált.

### Biztonsági előírások

### Kérjük, figyelmesen olvassa el a biztonsági előírásokat, mert annak figyelmen kívül hagyása veszéllyel járhat, akár illegális lehet.

A készülék tulajdonosa felelős a készülék használatáért. Ne kapcsolja be a készüléket, olyan helyen, ahol tilos vezeték<br>nélküli - telefon - basználata - vagy - a - rádióbullámok nélküli telefon használata, vagy a rádióhullámok interferenciája veszélyes lehet.

### Repülőgépen

Amikor repülőgépen utazik, készülékét ki kell kapcsolni, amikor a személyzet vagy a figyelmeztető jelek erre utasítják. A mobiltelefon használata veszélyes lehet a repülőgép működésére nézve, és megzavarhatja a hálózati kommunikációt. A készülék tiltás ellenére történő használata, jogi következményekkel járhat.

#### Robbanásveszélyes és korlátozott területek

Kapcsolja ki a készüléket robbanásveszélyes területeken. Kövesse a hivatalos utasításokat. Az ilyen helyeken keletkező szikrák robbanáshoz vagy tűzesethez vezethetnek, melyek súlyos sérülésekkel vagy halálesettel járhatnak. Kapcsolja ki a készüléket benzin- vagy gáztöltő állomásokon, különösen az üzemanyagszivattyúk közelében. Üzemanyagtárolóknál, vegyi

üzemeknél és robbanásveszélyes anyagokat tároló helyeken szigorúan kövesse az utasításokat.

### Elektronikus eszközök

A demagnetizáció elkerülése érdekében ne hagyja hosszú ideig készülékét elektromos eszközök közelében.

### Elektromos orvosi berendezések

A telefon egy rádióadó, amely zavarhatja az elektronikus orvosi eszközök vagy implantátumok, mint a hallókészülékek, pacemakerek, inzulinpumpák, stb. működését. Javasoljuk, hogy legalább 15 cm távolságot tartson az implantátum és a készülék között, soha ne hordja telefonját a mellényzsebében. Kövesse az orvosi eszköz gyártójának utasításait. Amennyiben orvosi implantátummal rendelkezik, és bármilyen egyéb kérdése lenne mobil vagy vezetéknélküli eszközök használatával kapcsolatban, érdeklődjön kezelőorvosánál.

# Kórház

Kórházakban és más egészségügyi intézményekben lehetnek olyan eszközök, melyek különösen érzékenyek a külső rádiófrekvenciás jelekre. Kapcsolja ki telefonját, ha a tiltó jelzések erre utasítják, vagy a kórházi dolgozók erre kérik.

### Közúti biztonság

 Ne használja a készüléket vezetés közben, fordítson teljes figyelmet a vezetésre. Vészhelyzet esetén állítsa le a járművet egy biztonságos helyen és csak ezután

telefonáljon. Vegye figyelembe a helyi közlekedési szabályokat és rendeleteket.

- Normál esetben a jármű elektronikus berendezéseire<br>nincs batással a készülék által kibocsátott nincs hatással a készülék által kibocsátott rádiófrekvenciás jel. Ha mégis ilyet tapasztalna, vegye fel a kapcsolatot az autó forgalmazójával. Ne használja a készüléket az autóban, amíg a szakemberek meg nem szüntetik a problémát.
- Ha a jármű fel van szerelve légzsákkal, ne helyezze a készüléket a légzsák hatókörébe. A nem megfelelő helyen elhelyezett készülék a légyzsák nyílásakor súlyos sérülést okozhat.
- Kapcsolja ki a készüléket a benzinkúton, illetve minden olyan helyen, ahol a vezeték nélküli készülék használata tiltott. Ne tartsa vagy szállítsa a telefont gyúlékony, robbanékony anyagok közelében, mert tűz keletkezhet.

#### Használati környezet

A berendezés megfelel a rádióhullámok javasolt kibocsátási értékeinek, ha azt a fültől minimum 1,5 cm távolságra tartják. Ha a telefont tokban, övcsattal vagy tartón hordja, ügyeljen arra, hogy azok ne tartalmazzanak fémeket, és hogy a telefon általuk kissé eltávolodjon a testtől. Más tartozékok használata esetén nem biztosítható rádiófrekvenciás irányelveknek megfelelő működés. Ha Ön nem használ tokot és nem tartja a füléhez a telefont, tartsa legalább 2,5 cm-re a készülékét a testétől, különösen adatátvitel közben.

## Megjegyzés a készülék használatához

- Ne tegye közel a készüléket mágneskártyához és egyéb mágneses eszközhöz. A telefon mágnesessége törölheti a lemezen, kártyán talált adatokat.
- A vezetékes telefon, televízió, rádió interferenciát okozhatnak és befolyásolhatják a mobiltelefon működését.
- Tartsa szárazon a készüléket, minden nedvesség károsíthatja az elektromos áramköröket.
- Tartsa távol a készüléket az extrém hőmérsékleti viszonyoktól.
- Tartsa távol a készüléket az olyan helyektől, ahol a hőmérséklet elérheti a 60°C-t, például műszerfal ablakpárkány, tűz, égő cigaretta.
- Ne fesse be a készüléket.
- Ne rázza a készüléket, ne ejtse le, és ne törje össze.
- Ne szerelje szét és ne módosítsa a telefont, mivel ez károsíthatja a telefont, ami szivárgást okozhat, mely megszakítja a belső áramköröket.
- Csak nedves, vagy nem statikus ruhával tisztítsa a telefont. Ne használjon alkoholt, hígítót, benzint vagy más vegyi anyagot, súrolószert a készülék tisztításához.
- A készülék felmelegedhet normál használat közben, illetve töltés során.
- Ne hagyja a készüléket hosszú időre lemerült

akkumulátorral, mert adatvesztést okozhat.

- A készülék fém részei bőrirritációt okozhatnak.
- Ne tegye a készüléket a hátsó zsebébe, ha ráül, az károsíthatja a telefont. Ne tegye a készüléket a táska aljába, mert összetörhet.
- Ha rezgő módban van a telefont, tegye olyan helyre, hogy ne tudjon leesni rezgés közben.
- Ne nyomja meg a kijelzőt tűvel, vagy más éles tárggyal, mert megsértheti az LCD kijelzőt, ami garanciamegvonással jár.
- Megfelelő helyen tárolja a készüléket, amikor nincs használatban. Tartsa távol a gyermekektől.
- Amennyiben elveszíti, vagy ellopják a készülékét, azonnal értesítse a hálózati szolgáltatót, hogy megakadályozza, hogy a SIM kártyát illetéktelenek használják.
- A szolgáltató kérheti a készülék IMEI számát, melyet megtalál az akkumulátor alatti matricán, vagy lekérdezheti a \*#06# kód tárcsázásával. Jegyezze fel ezt a számot, hátha a jövőben szüksége lesz rá.
- Az illetéktelen használat megakadályozása érdekében, zárolja a SIM kártyát vagy a készüléket, változtassa meg a jelszavakat, ha szükséges.
- Az akkumulátor eltávolítása előtt mindig kapcsolja ki a készüléket. Ellenkező esetben adatvesztést okozhat.
- Amikor elhagyja járművét, vigye magával a készüléket

vagy tegye a kesztyűtartóba a lopás megelőzése érdekében.

 A készüléket, akkumulátort és a töltőt tartsa távol gyermekektől.

### Megjegyzések az akkumulátor használatához

- Ne szerelje szét vagy módosítsa az akkumulátort, mert ez szivárgást, túlmelegedést, esetleg robbanást okozhat.
- Ne dobja az akkumulátort tűzbe, mert robbanást okozhat. A régi akkumulátort a helyi szabályozásoknak megfelelően semmisítse meg, dobja ki. Ne dobja a háztartási szemétbe.
- Ne zárja rövidre az akkumulátor áramköreit tűvel vagy más fémtárggyal, mert szivárgást, túlmelegedést vagy robbanást okozhat.
- Ha az akkumulátor folyadék szembe kerül, vakságot okozhat. Ha ez bekövetkezik, ne dörzsölje a szemét, hanem öblítse ki vízzel és azonnal forduljon orvoshoz.
- Ha az akkumulátorból kifolyt folyadék bőrrel érintkezik, megégetheti a bőrt. Mossa le a bőrét tiszta vízzel és azonnal forduljon orvoshoz.
- Ne vegye az akkumulátort a szájába, mert mérgező lehet.
- Ne használja tovább az akkumulátort, ha túl melegnek találja vagy megváltozott a színe vagy az alakja.
- Tartsa szárazon az akkumulátort.
- Ne tárolja az akkumulátort tűz közelében vagy egyéb

forró helyen. Tárolja az akkumulátort hűvös, jól szellőző helyen és ne tegye ki közvetlen napsugárzásnak.

- Ne töltse az akkumulátort 24 óránál tovább.
- Az akkumulátor több száz alkalommal tölthető, de minden töltéssel rövidül az élettartama, és egy idő után elhasználódik.
- Amikor akkumulátort cserél, csak a gyártó által jóváhagyott akkumulátort használjon. A nem megfelelő akkumulátor használata garanciamegvonással járhat.

# <span id="page-13-0"></span>3. Kezdő Lépések

# <span id="page-13-1"></span>a. Az akkumulátor

Az akkumulátor része a csomagnak. Az akkumulátor nem teljes töltöttséggel kerül a csomagba, de arra elegendő, hogy bekapcsolja a készüléket. Kérjük, teljesen merítse le az akkumulátort, majd kikapcsolt állapotban töltse legalább 12 órán keresztül. Az akkumulátor 3 töltési ciklus után éri el az optimális állapotot.

### <span id="page-13-2"></span>Az akkumulátor behelyezése

Az akkumulátor behelyezéséhez, csúsztassa lefelé a készülék hátlapját, távolítsa el. Igazítsa az akkumulátor aranyszínű érintkezőit a készülék érintkezőihez, majd óvatosan pattintsa az akkumulátort a helyére. Tegye vissza a készülék hátlapját.

Az akkumulátortartó felső két oldalán található mélyedés segítségével tudja kipattintani az akkumulátort, ha el szeretné távolítani.

### <span id="page-14-0"></span>Az akkumulátor töltése

Csatlakoztassa a töltőt a készülékhez, majd a másik végét dugja a konnektorba. Az akkumulátor ikon villogása jelzi, hogy a töltés folyamatban van. Amikor a villogás abbamarad, a töltés befejeződött.

Töltés közben az akkumulátor és a töltő felmelegedhet.

### Figyelmeztetés:

- ➢ A töltő működési hőmérséklete 0C és 50C közé esik. Ne használja, hogyha a hőmérséklet ezen a tartományon kívül esik.
- 

➢ A biztonság érdekében, csak a gyártó által jóváhagyott töltőt használja. A nem megfelelő töltő használata garanciamegvonással járhat.

### <span id="page-14-1"></span>Az akkumulátor használata

A gyártó által megadott beszélgetési és készenléti idő az ideális állapotot tükrözi, a tényleges értékek a hálózati környezet és a használati szokások függvényében eltérhetnek.

Az elhasználódott akkumulátort a helyi szabályozásoknak megfelelően semmisítse meg (pl. újrahasznosítás). Ne dobja a háztartási szemétbe.

# <span id="page-15-0"></span>Töltöttség jelzés

Amikor a készülék bekapcsolt állapotban van, a töltöttséget jelző ikon a képernyő jobb felső sarkában található.

### <span id="page-15-1"></span>b. Csatlakozás a hálózathoz

## <span id="page-15-2"></span>SIM kártya

Kérjük, használat előtt helyezze be a SIM kártyát a készülékbe. A SIM kártyát a hálózati szolgáltató biztosítja.

A SIM kártyán minden szükséges információt tárolhat: névjegyeket, telefonszámokat, SMS-eket, így, ha áthelyezi másik készülékbe, ezek az információk akkor is elérhetőek. A legtöbb készülék automatikusan felismeri a SIM kártyát.

A SIM kártya károsodásának megelőzése érdekében, ne érintse meg az arany chipet, valamint tartsa távol mágneses tárgyaktól. Amennyiben a SIM kártya megsérül, nem tudja a

készülékben használni.

### Megjegyzés:

Mielőtt behelyezné a SIM kártyát, győződjön meg róla, hogy a készülék ki van kapcsolva és nem csatlakozik külső áramforráshoz. Ellenkező esetben mind a készülék, mind a SIM kártya megsérülhet.

## <span id="page-16-0"></span>A SIM kártya behelyezése

A SIM kártya általában egy nagyobb kártyába van beleforrasztva. A SIM kártya fém érintkezője könnyen megsérülhet, ezért óvatosan törje ki a kártyából a normál méretű SIM-et, és helyezze be a készülékbe.

Kapcsolja ki a készüléket, távolítsa el a hátlapot és az akkumulátort és más külső áramforrást, ha csatlakoztatva van. Csúsztassa be SIM kártyát a kártya tartóba, a készüléken található jelzésnek megfelelően, úgy, hogy a levágott sarok a megfelelő helyre essen. Győződjön meg róla, hogy a SIM kártya megfelelően illeszkedik, majd helyezze vissza az akkumulátort és a hátlapot.

A SIM kártya eltávolítása: kapcsolja ki a készüléket, vegye le a hátlapot, vegye ki az akkumulátort, majd vegye ki a SIM kártyát.

### <span id="page-17-0"></span>A SIM kártya feloldása

A készülék kizárólag Telenor SIM kártyával használható.

### PIN kód

A PIN kód – melyet a SIM kártyával együtt kap meg - megvédi a SIM kártyát az illetéktelen használattól. Amennyiben ez a biztonsági funkció engedélyezve van, minden alkalommal meg kell adni a PIN kódot, amikor bekapcsolja a telefont. Ez a funkció ki is kapcsolható a Menü > Beállítások > Biztonság > PIN menüpontban.

A készülék bekapcsolásához nyomja meg és tartsa lenyomva a bekapcsoló gombot. Adja meg a PIN kódot. Ha háromszor egymás után hibásan adja meg a PIN kódot, a SIM kártya lezár, PUK kód szükséges a feloldáshoz.

### PUK kód

Ez a kód szükséges a blokkolt SIM kártya feloldásához. Amennyiben nem kapta meg a PUK kódot a SIM kártyával, vegye fel a kapcsolatot a hálózati szolgáltatóval. Amennyiben 10-szer rosszul adja meg a PUK kódot, a SIM kártya nem használható tovább.

A SIM kártya feloldása után a készülék automatikusan megkeresi a hálózatot. Ha a készülék megtalálta a hálózatot, a szolgáltató neve megjelenik a képernyőn. A készülék készenléti állapotban van, kezdeményezhet és fogadhat hívásokat.

### <span id="page-18-0"></span>c. A memóriakártya behelyezése

A készülék belső memóriája 32 MB. Több multimédiafájl tárolásához (pl. fénykép, zene), illetve MMS küldéshez- és fogadáshoz memóriakártya behelyezésére van szükség. A memóriakártya nem része az alapcsomagnak. A készülékben maximum 16 GB-os méretű memóriakártya használható. Csúsztassa ütközésig a memóriakártyát a chip-es résszel lefelé a memóriakártya ábrával ellátott rekeszbe.

### <span id="page-18-1"></span>d. A készülék be- és kikapcsolása

### Bekapcsolás

Nyomja meg és tartsa lenyomva a **Bekapcsoló** gombot a

készülék bekapcsolásához. Amennyiben PIN kód szükséges, adja meg a PIN kódot (részletes leírás az előző pontokban).

### Kikapcsolás

Készenléti üzemmódban, nyomja meg és tartsa lenyomva a Bekapcsoló gombot a készülék kikapcsolásához.

# <span id="page-18-2"></span>4. Hívásfunkciók

Ha az előző fejezetben leírt lépéseket elvégezte, készen áll a készülék, hogy hívásokat kezdeményezzen és fogadjon. A híváskezdeményezésről, valamint az alapvető hívásfunkciókkal kapcsolatos tudnivalókat ebben a fejezetben talália.

## Megjegyzés:

Ha fülhallgatót használ, az esetleges sérülések elkerülése érdekében, óvatosan dugja be és húzza ki a jack dugót.

# <span id="page-19-0"></span>4.1 Hívás kezdeményezése

Amikor a hálózati szolgáltató neve megjelenik a kijelzőn, a készülék készen áll arra, hogy hívásokat kezdeményezzen és fogadjon. *(Amennyiben a Beállítások > Kijelző > Készenléti képernyő beállításaiban a SIM kiválasztása menüpont ki van kapcsolva, a hálózati szolgáltató neve nem jelenik meg a kijelzőn.)*

### <span id="page-19-1"></span>Közvetlen tárcsázás

Készenléti állapotban íria be a telefonszámot körzetszámmal, nemzetközi formátumban. A telefonszám mentéséhez lépjen az Opciók (bal oldali) funkciógombbal a Hozzáadás a Nevekhez menüpontra. Ezen belül választhatja a Hozzáadás új névként vagy a Hozzáadás meglévő névhez lehetőséget.

Új kapcsolat esetén a mentés történhet Telefonra vagy SIM kártyára. A választásának megfelelőt az Ok gombbal hagyhatja jóvá.

A javításhoz nyomja meg a <Törlés> (jobb oldali) gombot. Tárcsázáshoz nyomja meg a hívás gombot vagy az Opciók > Hívás lehetőséget.

A képernyőn megjelenik a név és a telefonszám, amit tárcsázott. Amint felépül a hívás, a telefonszám alatt megjelenik egy számláló, ami a hívásidőt méri.

### Nemzetközi hívás

A "+" jel írásához nyomja meg kétszer gyorsan egymás után a \* gombot, majd ezt követően adja meg a tárcsázni kívánt ország előhívót, majd a telefonszámot.

## <span id="page-20-0"></span>Tárcsázás a Nevekből

Jobb oldali funkció gombbal lépjen a Nevek menüpontba. A navigáló gombok segítségével válassza ki azt a névjegyet, amit tárcsázni szeretne, majd nyomja meg a Hívás gombot, vagy az Opciók (bal oldali funkciógomb) > Hívás lehetőséget.

### <span id="page-20-1"></span>Automatikus újratárcsázás

Ha korábban beállította az automatikus újratárcsázás lehetőséget (Menü > Beállítások > Hívásbeállítások > Egyéb), akkor a készülék újratárcsázza a legutóbb hívott, de megválaszolatlan hívást.

# <span id="page-21-0"></span>4.2 Hívás fogadása

Hívás fogadásához nyomja meg a Hívásindító gombot, vagy a Válaszol (bal oldali funkciógomb) > lehetőséget. A bejövő hívás némításához nyomja meg a <Csendes mód> (jobb oldali) gombot.

A hívás elutasításához nyomja meg az <Elutasít> (némítás után jelenik meg) vagy a hívás vége gombot.

### Második hívás fogadása

Amennyiben a hívásvárakoztatás aktív (előfordulhat, hogy külön meg kell rendelni a hálózati szolgáltatótól), ha folyamatban lévő hívás közben bejövő hívása van, a készülék egy rövid jelzéssel figyelmezteti. A második hívást fogadhatja, vagy elutasíthatja. Ha fogadja a második hívást, akkor a folyamatban lévő hívás tartásba kerül.

A hívásvárakoztatás funkciót a készülékben kikapcsolhatja: Menü > Beáll. > Hívásbeállítások > Hívásvárakoztatás (Aktiválva/Ki) menüpontban.

### Konferencia

Ha a hálózat támogatja, több résztvevős hívásra is van lehetőség. Készenléti állapotban írja be a telefonszámot a körzetszámmal, nemzetközi formátumban.

Tárcsázáshoz nyomja meg a hívás gombot.

Új hívás hozzáadásához nyomja meg a Billentyű lehetőséget, majd tárcsázza a kívánt számot. Ha a hívás felépült, válassza az Opciók > Konferencia lehetőséget. További hívások hozzáadására az előbbi lépések megismétlésével van lehetősége.

A Nevek kiválasztásával a telefonkönyvben tárolt névjegyek közül tárcsázhat.

# <span id="page-22-0"></span>4.3 Hívás közben elérhető funkciók

A <Menü> (bal oldali) funkciógombbal a következő lehetőségek közül választhat hívás közben:

• Hangerőszabályozás - csökkentheti vagy növelheti a hívás közbeni hangerőt

- Nevek Telefonkönyv megnyitása hívás közben
- Hívásnaplók Hívásnaplók megnyitása hívás közben
- Üzenet Üzenetek megnyitása hívás közben

A képernyőn elérhető menüpontok között a navigációs gombbal léptethet:

- Nevek
- Billentyűk
- Tartás/ Nincs tartás
- Rögzít
- Némítás
- Kihangosítás

A hívás befejezéséhez nyomja meg a hívás vége gombot vagy válassza az Opciók> Hívás vége lehetőséget.

# <span id="page-23-0"></span>4.4 Hangerő beállítása

A hangerő beállításához telefonálás közben használja a középső navigáló gombot: hangosításhoz felfelé, halkításhoz lefelé nyomja. Vagy lépjen a Menü (bal oldali funkciógomb) > Hangerőszabályozás menüpontba, és az előbbi módon állítsa be a hangerőt.

## <span id="page-23-1"></span>4.5 A kihangosítás funkció

Hívás közben, a <Kihangosítás> (jobb oldali) funkciógombbal aktiválhatja a hangszórót. A hallgatóra való visszaváltáshoz nyomja meg a <Kézi> (jobb oldali) gombot.

# <span id="page-23-2"></span>4.6 Nem fogadott hívás megtekintése, tárcsázása

A készülék megjeleníti a kijelzőn a nem fogadott hívásokat. A nem fogadott hívás tárcsázásához nyomja meg a (bal oldali) <Részlet> gombot, majd a szám tárcsázásához nyomja meg a hívásindító gombot vagy az Opciók > Hívás lehetőséget.

# <span id="page-23-3"></span>4.7 Korábban hívott szám tárcsázása

A legutóbb tárcsázott számok megjelenítéséhez nyomja meg a hívás gombot készenléti állapotban. Válassza ki a tárcsázni kívánt telefonszámot, majd nyomja meg ismét a hívás gombot vagy az Opciók > Hívás lehetőséget.

# <span id="page-24-0"></span>5. Főmenü

Készenléti módban nyomja meg a **Bal funkció gombot** a Főmenübe való belépéshez. A Főmenün belül számos funkciót és műveletet érhet el: Hívásnaplók, Nevek, Multimédia, Üzenet, Alkalmazás, Játék, Fájllista, Beáll., Profilok, Kamera, Zenék, FM-rádió.

# <span id="page-24-1"></span>6. Hívásnaplók

Menü üzemmódban a Hívásnaplók kiválasztásával érheti el a Nem fogadott, Hívott, Fogadott, és Elutasított hívások listáját. Híváslista törlése: a Nem fogadott, Hívott, Fogadott, és Elutasított hívások listáját megnyitva az Opciók > Törlés / Összes törlése lehetőséggel törölheti az adott hívás adatait, vagy a lista összes elemét.

A Menü > Hívásnaplók > Összes törlése lehetőséggel az összes híváslista törölhető.

Nem fogadott, Tárcsázott hívások, Fogadott hívások listáját megnyitva, a következő lehetőségek érhetők el:

- Részlet hívás részleteinek megtekintése.
- Hívás adott szám hívása
- Üzenet írása SMS vagy MMS küldése a kiválasztott névjegyre.

• Hozzáadás a Nevekhez – telefonszám hozzáadása a kapcsolatokhoz.

• Feketelistához ad - telefonszám felvétele a Feketelistára.

A Hívásmérők menüpontban megtekintheti a hívások időtartamát típusonként, valamint összesítve is.

# <span id="page-25-0"></span>7. Nevek

Tudnivalók a telefonkönyv funkcióiról.

Minden bejegyzés a SIM kártya telefonkönyvében tartalmaz egy nevet és egy telefonszámot. Amikor másik készülékbe helyezi a SIM kártyát, ezek az adatok továbbra is elérhetőek. A SIM kártyán tárolható nevek száma függ a SIM kártya típusától.

A készülék memóriájában tárolt névjegyhez sokkal több információt adhat hozzá: több telefonszámot, csengőhangot, csoportot, hívó képet. Ezek az információk azonban nem kerülnek át másik készülékbe a SIM kártyával.

# <span id="page-25-1"></span>7.1 Új névjegy hozzáadása

Készenléti üzemmódban adja meg a telefonszámot, majd válassza a (bal oldali) Opciók > Hozzáadás a Nevekhez> Hozzáadás új névként menüpontot.

Válassza ki a tárhelyet (SIM vagy telefon), ahova menti a telefonszámot.

Adja meg a névjegy adatait: név, telefonszám.

A mentéshez nyomja meg a Mentés (bal oldali) funkciógombot.

Vagy: Menü üzemmódban válassza a Nevek > Opciók > Új lehetőséget.

Válasszon tárhelyet, majd adja meg a névjegy adatait.

### <span id="page-26-0"></span>7.2 Névjegy keresése, megtekintése

- Készenléti üzemmódban válassza a <Nevek> (jobb) funkciógombot, majd válassza ki a keresett névjegyet a navigáló gombok segítségével.
- Menü üzemmódban lépjen a Nevek menübe, majd a kereső mezőben adja meg a keresett névjegy kezdőbetűjét. Válassza ki a nevet a találati listáról.

Ha megtalálta a keresett névjegyet, az alábbi lehetőségek közül választhat (bizonyos funkciók csak a névjegy megnyitása után érhetők el):

- Üzenet írása SMS vagy MMS üzenet küldése a kiválasztott telefonszámra
- Hívás a kiválasztott szám hívása.
- Szerk. a kiválasztott névjegy szerkesztése.
- Törlés a kiválasztott névjegy törlése.
- Másol a névjegy másolása a SIM kártyára vagy a telefon memóriájába.
- vCard küldése a névjegy adatainak küldése SMS-ben, MMS-ben vagy Bluetoothon keresztül.
- Több törlése több névjegy törlése egyszerre
- Egyéb memóriaállapot megtekintése.

# <span id="page-27-0"></span>8. Naptár

A naptár megnyitásához lépjen a Menü > Alkalmazás > Naptár menüpontba.

A Naptár menüponton belül választható funkciók (Naptár > Opciók):

• Feladat hozzáadása – megadhat találkozót vagy egész napos eseményt, melyhez megadhat tárgyat, időpontot, csengőhangot, ismétlési módot. Megjelenik a kijelzőn, illetve riasztásként a beállításoknak megfelelően.

- Feladatok megtekintése
- Összes feladat

• Mai feladatok törlése – az adott nap feladatainak törlése.

- Mindent töröl az összes feladat törlése.
- Lépés a dátumhoz lépés egy kiválasztott dátumra.
- Heti heti nézet bekapcsolása.
- Napi napi nézet bekapcsolása.

# <span id="page-28-0"></span>9. Multimédia

### Figyelem! A multimédiás funkciók használatához helyezze be a memóriakártyát (nem része az alapcsomagnak)!

*A fejezet bemutatja a Kamera, Videó felvevő, Zenék, Videó lejátszó, FM rádió, Képnéző és Hangrögzítő alkalmazásokkal kapcsolatos tudnivalókat.*

### <span id="page-28-1"></span>9.1 Kamera

Menü üzemmódban válassza a Kamera lehetőséget a fényképezőgép megnyitásához.

- Irányítsa a lencsét a tárgy felé és állítsa be a képet.
- A középső navigáló gombbal készítse el a fényképet.

Az Opciók > Kamera > Opciók > Beáll. menüpontban állítható be a kép automatikus mentése. A készülék JPG formátumban menti el a képet.

### Figyelem! A képek automatikus mentéséhez memóriakártyára van szükség.

• A mentett képet a kamera alkalmazáson belül Opciók > Képnéző menüpontban tekintheti meg vagy a Menü > Multimédia> Képnéző menüpontban.

• A kép törléséhez nyomja meg az Opciók > Törlés lehetőséget.

• A kép küldéséhez nyomja az Opciók > Megosztás

lehetőséget, ahol lehetősége van a képet MMS-ben (további lépéseket lásd *Az üzenetek küldése és megtekintése*  fejezetben) vagy Bluetooth-on keresztül megosztani.

• A képméret beállítására a Kamera > Opciók > Beáll. > Méret menüpontban van lehetőség. A kiválasztható legnagyobb képméret 960\*1280 pixel.

# Megjegyzés:

➢ Ha rossz fényviszonyok között fotóz, akkor gyenge lehet a képminőség.

# Kamera opciók:

Képnéző: itt tekintheti meg az elmentett képeket.

Videó felvevő: váltás videó felvételi üzemmódba.

Effektek: különböző effektek (pl. szépia, negatív) kiválasztása. Kontraszt: kontraszt beállítása.

Fényerő: a navigációs gomb (jobbra és balra) segítségével beállíthatja a fényerőt.

Fehéregyensúly: fehéregyensúly beállítása.

### Beállítások:

Vaku: kikapcsolva, bekapcsolva, automatikus.

Méret: a készülékben elérhető legmagasabb felbontás 960\*1280 pixel.

Minőség: Gyenge, Normál, Speciális

Csíkosodás: 50Hz, 60Hz

Zárhang: be- vagy kikapcsolhatia a zárhangot

Automat.mentés: ha aktiválva van a funkció, a készülék automatikusan menti a képet.

Tárhely: telefon, memóriakártya (ez a lehetőség csak akkor érhető el, ha van a készülékben memóriakártya).

Folyamatos felvétel: ebben a menüpontban aktiválható a sorozatfelvétel (letiltva, 3 felvétel, 6 felvétel).

### Fényképek megtekintése

A kamerával készített, memóriakártyán tárolt (ha van ilyen a készülékben) képek a következő lehetőségek valamelyikén érhetők el.

- Menü üzemmódban válassza a Multimédia > Kamera > Opciók > Képnéző lehetőséget, vagy
- Menü > Multimédia > Képnéző.

### Fénykép beállítása háttérképként

A fenti menüpontok valamelyikén lépjen a képmegjelenítőbe. A Képeim menüben jelölje ki a listából a beállítani kívánt képet, majd az Opciók > Beállítás háttérképként.

# <span id="page-30-0"></span>9.2 Videó felvevő

### Figyelem! A funkció használatához helyezze be memóriakártyát!

Menü üzemmódban válassza a Multimédia > Videó felvevő

lehetőséget a felvétel készítéséhez.

A középső navigáló gomb megnyomásával indítsa el a felvételt. A felvétel szüneteltetéséhez nyomja meg a <Szünet> gombot. A felvétel leállításához nyomia meg a <Leállít> gombot. A készülék automatikusan menti a videót.

# Videó felvétel lejátszása

Menü üzemmódban válassza a Multimédia > Videó lejátszó menüpontot vagy Menü > Multimédia > Videó felvevő > Opciók > Videókönyvtár megtekintése, válassza ki a megtekinteni kívánt videót, majd a középső navigáló gombbal indítsa el a lejátszást.

Videó lejátszás közben a következő gombokat használhatja:

Középső navigáló gomb: a lejátszás indítása, szüneteltetése. Navigáló gomb fel és le: hangerő szabályozása.

Navigáló gomb jobbra és balra: léptetés.

Az Opciók gomb megnyomásával válthat teljes képernyős lejátszásra, valamint beállíthat keverést, ismétlést.

# <span id="page-31-0"></span>9.3 Zenék

### Figyelem! A funkció használatához helyezze be memóriakártyát!

A készülék a memóriakártya Zenéim (My music) mappájában elhelyezett zenéket játssza le.

A lista lejátszása: Menü üzemmódban lépjen a Zenék menüpontba. A lista lejátszásához nyomja meg a középső

navigáló gombot.

A Zenék > Opciók menüpontban állítható be számok keverése, ismétlése. Ugyanebben a menüpontban beállíthatia a kiválasztott zenét csengőhangnak, valamint lejátszási listát készíthet a Hozzáad lehetőséggel.

Zenelejátszás közben a navigáló gomb jobb és bal irányával léptethet előre és hátra a zeneszámok között.

A lejátszás hangerejét a navigáló gomb fel és le irányával szabályozhatja:

Fel- hangerő növelése, Le – hangerő csökkentése

# <span id="page-32-0"></span>9.4 FM rádió

FM rádió hallgatásához, csatlakoztassa a készülékhez a fülhallgatót, amely antennaként funkcionál. A készülékhez 3.5 mm-es jack dugós fülhallgató csatlakoztatható.

Menü üzemmódban válassza a Multimédia > FM rádió lehetőséget.

#### Automatikus keresés

Az Opciók > Automatikus keresés és mentés menüpont kiválasztásával a készülék megkeresi és elmenti az elérhető csatornákat. A mentett csatornákat a Csatornalista menüpontban tekintheti meg. Válassza ki a listából a lejátszani kívánt csatornát, majd nyomja meg a középső navigáló gombot, vagy válassza az Opciók > Lejátszás lehetőséget.

### Kézi keresés

Lépjen az Opciók > Kézi keresés menüpontba, majd írja be a csatorna frekvenciájának a számát, az Ok gombbal hagyja jóvá, majd nyomja meg az Opciók > Mentés gombot. Adja meg a csatorna nevét, és az Ok gombbal mentse el.

#### Lejátszás a háttérben

A háttérben történő lejátszáshoz válassza az FM Rádió > Opciók > Lejátszás a háttérben lehetőséget.

### Hangszóró bekapcsolása

A hangszóró bekapcsolásához válassza az FM Rádió > Opciók > Hangszóró bekapcsolása menüpontot. A hangszóró ugyanebben a menüpontban kapcsolható ki.

Rádiózás közben a következő menüpontokat használhatja:

Navigáló gomb fel és le: hangerő növelése és P. csökkentése

团 Navigáló gomb jobbra és balra: léptetés a csatornák között.

Középső navigáló gomb: a lejátszás megállítása. 团

### <span id="page-33-0"></span>9.5 Hangrögzítő

### Figyelem! A funkció használatához helyezze be a memóriakártyát!

Hangfelvétel készítéséhez Menü üzemmódban válassza a

Multimédia > Hangrögzítő lehetőséget.

Felvétel indításához lépjen az Opciók > Felvétel indítása menübe, vagy a középső navigáló gombbal indítsa el a felvételt. A felvétel szüneteltetéséhez nyomja meg a <Szünet> gombot. A felvétel leállításához nyomja meg a <Leállít> gombot. A készülék automatikusan elmenti a felvételt, a <Lejátszás> gomb megnyomásával visszahallgathatja. Felvétel lejátszásához lépjen az Opciók > Felvétel lista menüpontba, és válassza ki a lejátszani kívánt felvételt. A fájlformátumot az Opciók > Fájlformátum menüpontban tudja átállítani (amr, wav).

# <span id="page-34-0"></span>10. Üzenetek

*Tudnivalók szöveges (SMS) és multimédiás (MMS) üzenetek küldéséről és megtekintéséről.*

# <span id="page-34-1"></span>10.1 Üzenet küldése

# <span id="page-34-2"></span>SMS

Menü üzemmódban válassza az Üzenet > Üzenet írása menüpontot.

Szöveges üzenet küldéséhez válassza az Új SMS 同 lehetőséget.

 $\overline{P}$ A címzett megadásához írja be a felső sorba a telefonszámot, amelyre az üzenetet küldeni szeretné.

Amennyiben a telefonkönyvből szeretné kiválasztani a címzettet, úgy válassza a Nevek menüpontot, majd a navigációs gomb segítségével válassza ki a kívánt névjegyet. Nyomja meg a középső navigáló gombot a kiválasztáshoz, majd az Opciók (bal oldali) gomb megnyomását követően válassza az <Ok> lehetőséget. További címzetteket az előbbi lépések ismétlésével adhat meg.

 $\overline{P}$ Írja be az üzenet szövegét.

Név/Telefonszám beillesztéséhez nyomja meg az 团 <Opciók> (bal oldali) gombot, válassza a Kapcsolati adatok hozzáadása menüpontot. A telefonkönyvből válassza ki a navigáló gombok segítségével a beilleszteni kívánt névjegyet, majd nyomja meg az OK gombot.

A küldéshez ismét nyomja meg az Opciók (bal oldali) 团 gombot, majd válassza a Küld lehetőséget, vagy nyomja meg a (középső) navigáló gombot.

### <span id="page-35-0"></span>**MMS**

### Figyelem! A multimédiás üzenetek használatához helyezze be a memóriakártyát (nem része az alapcsomagnak)!

Menü üzemmódban válassza az Üzenet> Üzenet írása menüpontot.

Multimédiás üzenet küldéséhez válassza az Új MMS 凤 lehetőséget.

A címzett megadásához lépjen az Opciók > Címzett 囝. hozzáadása menüpontba, majd írja be a telefonszámot,

melyre az üzenetet küldeni szeretné, a Nevek lehetőséggel választhat a Telefonkönyv névjegyei közül. További címzetteket az előbbi lépések ismétlésével adhat meg. Haladjon a navigáló gombbal lefelé és

Adja meg az üzenet témáját,  $\overline{R}$ 

7 Írja be az üzenet szövegét,

Végül Szöveg/Dia/Kép/Hang/Videó beillesztéséhez 同 nyomja meg az Opciók (bal oldali) gombot. Válassza ki a Hozzáad lehetőségen belül a megfelelő csatolmánytípust. A készülék ezután a Fájlkezelőt nyitja meg, ahonnan kiválaszthatja a hozzáadni kívánt képet/zenét/videót.

 $\overline{2}$ Az MMS előnézetéhez nyomja meg az Opciók (bal oldali) gombot, majd válassza az Előnézet lehetőséget.

A küldéshez ismét nyomja meg az Opciók (bal oldali) 团 gombot, majd válassza a Küld lehetőséget.

# <span id="page-36-0"></span>10.2 Üzenet mentése

Menü üzemmódban válassza az Üzenets Üzenet írása menüpontot.

Írja be az üzenet szövegét.  $\mathbb{Z}$ 

 $\overline{R}$ Ha csak menteni kívánja az üzenetet (küldés nélkül), a címzett megadását követően, válassza az Opciók > Mentés piszkozatként lehetőséget.

卪 Az elmentett üzeneteket a készülék az Üzenet > Piszkozatok mappában tárolja, melyet később szerkeszthet.

# <span id="page-37-0"></span>10.3 Beviteli mód

A beviteli mód, valamint a kis- és nagybetűk közötti váltáshoz nyomja meg a # gombot. Számjegyek írásához nyomja meg a # gombot.

Szimbólum-mód aktiválásához nyomja meg a \* gombot, a szimbólumok közötti léptetéshez használja a navigáló gombot. Szimbólum kiválasztásához nyomja meg az OK gombot.

## <span id="page-37-1"></span>10.4 Üzenet megtekintés

Új üzenet érkezésekor, a képernyőn figyelmeztető üzenet jelenik meg. Az üzenet megtekintéséhez nyomja meg az <Olvas> (bal oldali) gombot.

Üzenet megtekintéséhez, Menü üzemmódban válassza az Üzenet > Bejövő üzenetek mappát, majd nyissa meg a megtekinteni kívánt üzenetet.

### <span id="page-37-2"></span>10.5 Üzenet beállítások

Az üzenet beállítások eléréséhez Menü üzemmódban lépjen az Üzenetek > Opciók > Beáll. menüpontba, ahol a következő beállítások elvégzésére van lehetőség:

### Szöveges üzenet beállításai:

SMS központ: a szolgáltató üzenetközpontjának beállítása. Érvényességi idő: az üzenet érvényességi időtartama (1 óra, 6 óra, 24 óra, 72 óra, 1 hét, maximum).

Állapotjelentés: amennyiben az állapotjelentés be van kapcsolva, értesítés érkezik az SMS kézbesítéséről.

Elküldött üzenetek mentése: beállítható, hogy a készülék automatikusan mentse az elküldött üzeneteket.

Pref. tárhely: beállítható, hogy az üzenet mentési helye a SIMkártya vagy a készülék legyen.

### Memória állapota

Menü üzemmódban lépjen az Üzenetek > Opciók > Üzenetkapacitás menüpontba. Ebben a menüpontban megtekintheti, hogy mennyi a maximális, illetve felhasznált memóriája a SIM kártyának, illetve a készüléknek.

### Multimédia üzenet beállításai:

A navigációs gomb (bal és jobb irány) segítségével léptethet az SMS és MMS beállítások között.

MMS fiók

A Menü > Beáll. > Csatlakozás > Hálózati fiók menüpontban válasszuk ki előzőleg beállított Telenor MMS fiókot. Ezt a fiókot a készülék gyárilag tartalmazza.

Küldési beállítások:

Menü > Üzenetek > Beáll.> MMS > Küldési beállítások menüponton belül be- és kikapcsolható a kézbesítési jelentés, olvasási jelentés, valamint az anoním küldés (hálózati támogatottság szükséges). Beállítható továbbá az érvényességi időszak és a prioritás.

Fogadási beállítások:

Menü > Üzenetek > Beáll. > MMS > Fogadási beállítások menüpontban beállítható az automatikus letöltés, illetve a reklámok letöltése. Valamint ki-és bekapcsolható a státuszjelentés fogadásának lehetősége.

# <span id="page-39-0"></span>11. Beállítások

# <span id="page-39-1"></span>11.1 Hívásbeállítások

# Hívásátirányítás

Hívás átirányításához Menü üzemmódban lépjen a Beáll. > Hívásbeállítások > Hívásátirányítás menüpontba.

Válassza ki az átirányítás típusát (feltétel nélkül, ha foglalt, ha nincs válasz, ha nem elérhető), majd nyomja meg a <Választ> gombot, majd az aktiválva lehetőséget. Adja meg az átirányítási számot, majd nyomja meg az <OK> gombot. Az átirányítások törléséhez Menü üzemmódban lépjen a Beáll. > Hívásbeállítások > Hívásátirányítás menüpontba, majd válassza az Összes átirányítás törlése menüpontot.

### Hívásvárakoztatás

Ha a hálózat támogatja, beszélgetés közben fogadhat második hívást (Hívásvárakoztatás funkció). A hívásvárakoztatás funkciót a készülékben kikapcsolhatja: Menü > Beáll. > Hívásbeállítások > Hívásvárakoztatás (Aktiválva/Ki/Állapot

lekérdezése).

## További hívásbeállítások

Menü üzemmódban lépjen a Beáll. > Hívásbeállítások menüpontba, ahol a következő beállítások elvégzésére van lehetőség:

Hívástiltás: ha a hálózat támogatja, kimenő, bejövő, barangoláskor bejövő, nemzetközi hívás, tárcsázás nemzetközi barangoláskor tiltása, valamint ezek visszavonása. A funkció használatához PIN2 kód szükséges.

Azonosító elrejtése: lehetősége van a hívószámát elrejteni a másik fél elől. Ehhez Menü üzemmódban lépjen a Beáll. > Hívásbeállítások > Azonosító elrejtése menüpontba, majd válassza ki a megfelelő opciót.

# Egyéb:

- Perc emlékeztető
- Automatikus újratárcsázás
- Rezeg csatlakozáskor
- Válasz SMS visszautasítás után
- Repülő mód (lásd. hálózati beállítások menüpont)
- Hanghívás automatikus felvétele (a hanghívást automatikusan rögzíti)

#### Feketelista

A Beáll. > Biztonság > Feketelista menüpontban lehetősége van letiltani a bejövő hívásokat és üzeneteket a megadott számokról. A Feketelista menüpontban adhatja meg a számokat, melyekről nem kíván hívást fogadni. A szám szerkesztését követően válassza a Mentés lehetőséget. A Feketelista beállításai menüpontban beállíthatja, hogy az üzeneteket, hívásokat, vagy mindkettőt tiltani szeretné a listán szereplő számokra vonatkozóan. Amikor olyan szám hívja Önt, ami szerepel a feketelistán, a térerő jelzés mellett a tiltást jelző (áthúzott kör) szimbólum jelenik meg.

## <span id="page-41-0"></span>11.2 Telefonbeállítások

### Dátum és idő beállítása

Dátum és idő beállításához lépjen a Menü > Beáll. > Telefonbeállítások > Dátum és Idő menüpontba. A megfelelő idő, dátum beállítását követően, a mentéshez nyomja meg az <OK> gombot.

A megfelelő idő (12/24 órás) formátum, illetve dátum formátum kiválasztásához lépjen a Menü > Beáll. > Telefonbeállítások > Dátum és Idő > Időformátum vagy Dátumformátum menübe. A változtatások mentéshez nyomja meg az OK gombot.

### Nyelv beállítása

Menü üzemmódban lépjen a Beáll. > Telefonbeállítások > Nyelvi beállítások menüpontba. Külön állítható a kijelző nyelve, valamint a beviteli nyelv: a készülék angol és magyar nyelvet tartalmaz.

### Automatikus be- és kikapcsolás

Beállíthatja, hogy a készülék automatikusan bekapcsoljon, illetve kikapcsoljon a megadott időpontban.

### Energiakezelés

Ebben a menüpontban tekintheti meg az akkumulátor, %-ban megadott, töltöttségi szintjét.

### Jelző led

Ebben a menüpontban ki- és bekapcsolhatja a jelző ledet.

### Gyári beállítások visszaállítása

A gyári beállítások visszaállításához (minden felhasználói adat törlése a készülékről) Menü üzemmódban lépjen a Beáll. > Telefonbeállítások > Beállítások helyreállítása menüpontba. A visszaállításhoz szükséges gyári jelszó: 1234.

### Figyelem! Minden felhasználói adatot töröl a készülékről, a törlés nem visszavonható.

### <span id="page-42-0"></span>11.3 Kijelző

A kijelző testre szabásához Menü üzemmódban lépjen a Beállítások > Kijelző menüpontba, ahol a következő beállításokra van lehetőség:

- Animáció: a készülék be- és kikapcsolásakor megjelenő animációt módosíthatja (alapértelmezett, egyedi animáció, több kép).
- Háttérkép beállítások
- Készenléti képernyő beállításai: beállítható, hogy mely alkalmazások jelenjenek meg a kezdőképernyőn használat közben (Idő és dátum, Audiólejátszó, FM-rádió, Hálózat jelölése).
- Kontraszt
- Háttárvilágítás
- Billentyűzet háttérvilágítás

# <span id="page-43-0"></span>11.4 Biztonsági beállítások

### SIM biztonság (PIN)

PIN kód: megvédi SIM kártyáját az illetéktelen használattól. A Menü > Beáll. > Biztonság > PIN menüpontban lehetőség van a PIN-kérés ki- és bekapcsolására, valamint a PIN kód megváltoztatására.

\*Megiegyzés: Ha egymás után háromszor érvénytelen PIN kódot ad meg, a SIM kártya zárolva lesz, a feloldáshoz szüksége lesz a SIM kártya PUK kódjára. A PIN és a PUK kódot a SIM kártyával együtt, a hálózati szolgáltató biztosítja.

PIN2 kód: A PIN2 kódot speciális funkciók eléréséhez használhatja (amennyiben a szolgáltató támogatja).

\*Megjegyzés: Ha háromszor egymás után érvénytelen PIN2

kódot ad meg, a PIN2 kód lezáródik, és szüksége lesz a PUK2 kódra, hogy feloldja a PIN2 kódot. Ha nincs, lépjen kapcsolatba hálózati szolgáltatóval.

PIN megváltoztatása: A Menü > Beáll. > Biztonság > PIN > PIN változtatása menüpontban lehetőség van a PIN kód megváltoztatására: adja meg a régi PIN kódot, majd kétszer az új PIN-t, <OK> gombbal mentse el.

### Telefonzár

Nyomja meg az OK gombot (vagy a navigáló gombot) a telefonzár be- vagy kikapcsolásához, az aktuális állapotot a [Telefonzár] sorban, a jelölőnégyzetben, jelzi a készülék (ha pipa van a négyzetben, aktív a funkció).

A telefonzár aktiválásához meg kell adni a telefon jelszót. Ha ez a funkció aktív, akkor a telefon jelszót minden bekapcsoláskor meg kell adni. Megjegyzés: az alapértelmezett telefon jelszó az 1234. Kérjük, változtassa ezt meg egyedi kódra minél hamarabb: a kód megváltoztatására a Menü > Biztonság> Telefon jelszó módosítása menüpontban van lehetőség. A megadott kód 4-8 számjegyből állhat.

### Adatvédelem

A Menü > Biztonság > Adatvédelem menüpontban lehetősége van a készülék bizonyos menüpontjait (Hívásnapló, Üzenetek, Kamera, Nevek, Fájlkezelő, Naptár…stb) jelszóval

védeni az illetéktelen hozzáféréstől. Amennyiben a funkció aktív, a jelszóval védett menüpont megtekintéséhez, a jelszó megadása szükséges. A jelszó a Telefonzár menüpontban megadott jelszóval azonos.

### Automatikus billentyűzár

Menü üzemmódban nyomja meg a \* gombot a billentyűzár aktiválásához. A feloldáshoz nyomja meg a <Felold>, majd a \* gombot.

Az automatikus billentyűzár beállításaihoz lépjen a Menü > Beáll. > Biztonság > Automatikus bill.zár menüpontba. Válassza ki, hogy mennyi idő (5 mp, 15 mp, 30 mp, 1 perc, 5 perc) után zárjon le a billentyűzet, majd nyomja meg a középső gombot a mentéshez.

# <span id="page-45-0"></span>11.5 Hálózati beállítások

# Repülő mód

A repülő mód bekapcsolásához Menü üzemmódban lépjen a Beáll. > Hívásbeállítások > Egyéb menübe, válassza ki a Repülő módot, majd a mentéshez nyomja meg a Vissza gombot. A repülő mód kikapcsolására ugyanebben a menüpontban van lehetőség.

# Hálózatválasztás

Kézi hálózatválasztáshoz Menü üzemmódban lépjen a Beáll. > Csatlakozás > Hálózatválasztás menüpontba, majd válassza a Manuális lehetőséget. A készülék megkeresi az elérhető hálózatok listáját. Jelölje ki a megfelelő hálózatot, majd nyomja meg az <OK> gombot.

### GPRS szolgáltatás:

A GPRS kapcsolat az MMS (multimédiás üzenet) küldéséhez és fogadásához szükséges.

A Beáll. > Csatlakozás > GPRS szolgáltatás menüpontban ki- és bekapcsolhatja a GPRS-t, valamint az Adatkapcsolat beállításai menüpontban beállíthatja, hogy mindig csatlakozzon a készülék a GPRS hálózathoz, vagy csak akkor, ha szükséges.

### Hálózati fiók:

Az MMS fiók konfigurálásához lépjen Menü üzemmódban a Beáll. > Csatlakozás> Hálózati fiók menüpontba.

A készülék – alapbeállításként – tartalmazza a Telenor MMS fiókot.

# <span id="page-46-0"></span>12. Profil beállítása

### Csendes mód be- és kikapcsolása

A Csendes mód aktiválásához hosszan nyomja meg a # gombot. A # gomb ismételt hosszú megnyomásával a Találkozó módot aktiválja, a Normál mód visszaállításához a # gombot újból hosszan kell nyomni, vagy:

Menü üzemmódban lépjen a Profilok menüpontba, majd válassza ki a Csendes módot. A Normál profilra ugyanebben a menüpontban térhet vissza.

### Profilok testre szabása

Menü üzemmódban lépjen a Profilok menübe, majd válassza ki a módosítani kívánt profilt. A készülékben 6 db profil található: Normál, Néma mód, Találkozó, Beltéri, Szab.téri, Autós mód

A profil módosításához nyomja meg az <Opciók> gombot, majd válassza a Beáll. lehetőséget.

Átnevezés: a profil nevének megváltoztatása

Csengésbeállítások: csengőhangot választhat a bejövő hívásoknak és üzeneteknek.

Hangerő szabályozás: beállítható a bejövő hívások, üzenetek, riasztások csengésének hangereje.

Csengés típusa: kiválaszthatja, hogy a híváshoz, értesítésekhez, riasztásokhoz csengőhang vagy csendes mód legyen beállítva.

Egyéb riasztások csengőhangja: hangot állíthat be a billentyűzethez, akkumulátor merüléséhez, valamint a tárcsázáshoz.

### Csengőhang hozzáadása memóriakártyáról

Menü üzemmódban lépjen a Profilok > Opciók > Beáll. >

Csengésbeállítások menüpontba, majd válassza ki a Hívó csengőhangja > További csengőhangok lehetőséget.

Ezután a készülék a Fájlkezelőbe lép, ahol a memóriakártyán (ha van a készülékben memóriakártya) tárolt zenék közül választhat a Választ gomb megnyomásával.

# <span id="page-48-0"></span>13. A készülék további funkciói

# <span id="page-48-1"></span>13.1 Bluetooth

A Bluetooth szolgáltatás bekapcsolásához lépjen a Menü > Alkalmazás > Bluetooth menüpontba, majd aktiválja a Bluetooth lehetőséget. A készülék láthatósága más Bluetooth eszközök számára, a Bluetooth > Bluetooth láthatósága menüponttal állítható be.

Eszközök párosítása: Bluetooth menüponton belül válassza ki a Párosított eszköz, majd az Új eszköz hozzáadása menüpontot. A készülék listát készít a látható eszközökről. Válassza ki a listából a párosítandó eszközt, majd nyomja meg a <Párosítás> gombot. Ezt követően hagyja jóvá a mindkét készüléken megjelenő engedélyező kódot.

Fájlok küldése Bluetooth-on keresztül: Válassza ki a telefon alkalmazásaiból azt a fájlt (képet, zenét…stb), amit küldeni szeretne. Lépjen az Opciók > Megosztás> Bluetooth menüpontba, majd válassza ki a fogadó eszközt és nyomja meg a <Választ> gombot a küldéshez.

Adatok fogadása Bluetooth-on keresztül: a készülék rákérdez

a fogadásra, majd megerősítést követően menti a fájlt.

## <span id="page-49-0"></span>13.2 Fájllista

A készülékben tárolt fájlok áttekintéséhez Menü üzemmódban válassza az Fájllista menüpontot.

# <span id="page-49-1"></span>13.3 Számológép

Menü üzemmódban válassza az Alkalmazás > Számológép funkciót. Az alapvető matematikai műveletek elvégzéséhez használja a számológép kijelzőjének megfelelő gombokat.

# <span id="page-49-2"></span>13.4 Ébresztő

Ébresztő beállításához menü üzemmódban lépjen az Alkalmazás > Ébresztő menüpontba. A bal oldali funkciógomb segítségével állítsa bekapcsolt állapotba, majd a további beállításokhoz nyomja meg a navigációs gombot: állítsa be az ébresztés időpontját és ismétlését, csengőhangját. A mentéshez nyomja meg az OK gombot.

Hangjelzés leállítása

A hangjelzés megszólalásakor lehetőség van a hangjelzés leállítására <Ki> gombbal, vagy a jelzés elhalasztására <Szundi> gombbal.

A hangjelzés kikapcsolásához lépjen a Menü > Alkalmazás > Ébresztő menüpontba, majd a bal oldali funkciógomb segítségével kapcsolja ki.

Megjegyzés: Amennyiben a készüléken a Néma vagy a Találkozó profil aktív, úgy az ébresztő nem ad hangjelzést.

## <span id="page-50-0"></span>13.5 Zseblámpa

Menü üzemmódban lépjen az Alkalmazás > Zseblámpa menüpontba a zseblámpa ki- és bekapcsolásához. Készenléti üzemmódban a 0 billentyűt hosszan nyomva is bekapcsolhatja a zseblámpát, ugyanígy ki is kapcsolható.

## <span id="page-50-1"></span>13.6 Játékok

A játékok eléréséhez Menü üzemmódban lépjen a Játékok menüpontba.

A készüléken a Kígyó nevű játék érhető el.

A játék menetére vonatkozó leírást, a játék Súgójában talál.

# <span id="page-50-2"></span>14. USB csatlakozás

USB kábelen keresztül csatlakoztathatja a készülékét a számítógéphez. Csatlakozást követően a következő lehetőségek közül választhat: Töltés (a készülék akkumulátorának töltése), USB lemez, *PC adatátvitel (ezt a funkciót csak a szerviz és a gyártó használja)*.

### Használat USB lemezként:

Csatlakoztassa a készüléket a számítógéphez az USB kábel segítségével. Az USB alk. kijelölése menüpontban válassza az USB lemez menüpontot. Az eszközillesztő szoftver sikeres

telepítését követően, a készülék cserélhető lemezként jelenik meg a számítógépen, ezt követően másolhat adatokat a készülékről (memóriakártyáról) a számítógépre és fordítva. Az eltávolításhoz a számítógépen válassza a "hardver biztonságos eltávolítása" lehetőséget.

# Megjegyzés:

➢ A fenti funkció használatának ideje alatt, a készüléken számos funkció (pl. kamera) nem működik.

➢ Ha a készüléket csatlakoztatja a számítógéphez, de nem választ további lehetőséget, automatikusan tölteni kezd.

# <span id="page-51-0"></span>15. Függelék

# <span id="page-51-1"></span>15.1 A készülék műszaki adatai

# Tápegység jellemzői:

- Bemenet: AC100-240V, 50/60HZ 0.15A
- Kimenet: DC 5V, 600 mA

### Akkumulátortípus és feszültség:

Li-ion akkumulátor, Lion 3.7 V 900 mAh

# Hálózat fajtája:

• GSM 900/1800 MHz

## SAR érték:

- 1800 MHz: 0.486 W/Kg; 900 MHz: 0.487 W/Kg (Fej)
- 1800 MHz: 0.917 W/Kg; 900 MHz: 0.708 W/Kg (Test)

Megjegyzés: A tényleges működési feltételek a helyi viszonyoktól, a hálózati környezettől, és a felhasználói szokásoktól függenek.

# <span id="page-52-0"></span>15.2 Hibák, Hibaüzenetek

# Nem kapcsol be a készülék

Ha az akkufeszültség nagyon alacsony, előfordulhat, hogy a készülék nem kapcsol be. Töltse fel az akkumulátort, majd próbálja meg ismét bekapcsolni.

### Nem ezen a telefonon csöng a hívás

Ellenőrizze a Hívásbeállítások > Hívásátirányítás menüpontot, hogy nincs-e aktiválva hívásátirányítás.

### Nincs SIM

Győződjön meg róla, hogy megfelelően helyezte be a SIMkártyát. Ha megfelelően van bent a SIM kártya és továbbra sem érzékeli a készülék, kérjük, vegye fel a kapcsolatot a szolgáltatóval.

### Nincs szolgáltatás

Ha olyan területen tartózkodik, ahol nincs hálózati lefedettség, akkor "Nincs szolgáltatás" felirat jelenik meg a kijelzőn és nem lehet hívást kezdeményezni és fogadni.

### Csak Segélyhívások

Ha a saját hálózatának hatókörén kívül, de más hálózat által lefedett területen tartózkodik, akkor csak segélyhívást kezdeményezhet.

# Érvénytelen SIM

A SIM kártya zárolva van vagy meghibásodott. Vegye fel a kapcsolatot a hálózati szolgáltatóval.

### <span id="page-53-0"></span>15.3 Kezelés és karbantartás

- A készüléket és tartozékait tartsa távol a gyerekektől
- Tartsa szárazon a készüléket, bármilyen nedvesség rövidzárlatot okozhat.
- Ne tartsa a készüléket poros helyen, mert az alkatrészek megrongálódhatnak.
- Tartsa távol a készüléket forró helyektől. A magas hőmérséklet rövidítheti az elektromos eszközök élettartamát, megolvaszthatja a műanyag alkatrészeket, károsíthatja az akkumulátort.
- Ne próbálja meg szétszerelni a készüléket, csak szakszervizben javítassa.
- Ne ejtse le, törje össze és rázogassa a telefont, mert a belső áramkörök károsodhatnak.
- Ne használjon vegyszereket, tisztítószereket a telefon tisztításához.
- Ne fesse be a telefont. A festék gátolhatja a cserélhető alkatrészek eltávolítását, befolyásolhatja a működést.
- Csak a gyártó által jóváhagyott antennát használjon. A nem engedélyezett antennák, vagy kiegészítő alkatrészek károsíthatják a telefont. Ne tartson közel a készülékhez külső antennát, mert a hangminőség romlását okozhatja.

A fenti utasítások egyaránt vonatkoznak a készülékre és a tartozékokra is. Amennyiben bármelyik tartozékban, vagy a készülékben meghibásodást észlel, keresse fel a szakszervizt.

### <span id="page-54-0"></span>15.4 Megfelelőségi Nyilatkozat

Az FL 01 modellszámú készülék megfelel az 2014/53/EU, valamint a 2011/65/EU számú RoHs irányelv alapvető követelményeinek, és idevonatkozó rendelkezéseinek. A Megfelelőségi nyilatkozat megtekintéséhez, forduljon hozzánk a következő e-mail címen: [info@blaupunkt](mailto:info@blaupunkt-mobile.eu)[mobile.eu](mailto:info@blaupunkt-mobile.eu)

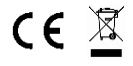

Importálja: HTM Mobile Kft. 1119 Budapest, Fehérvári út 83.